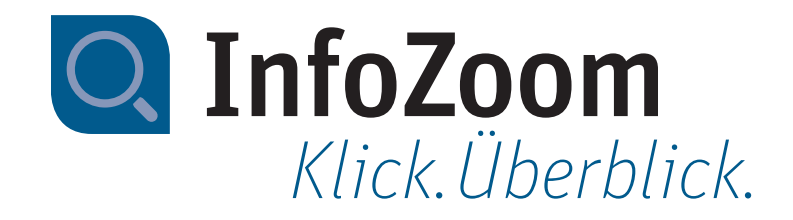

# Neu in InfoZoom Desktop 2021

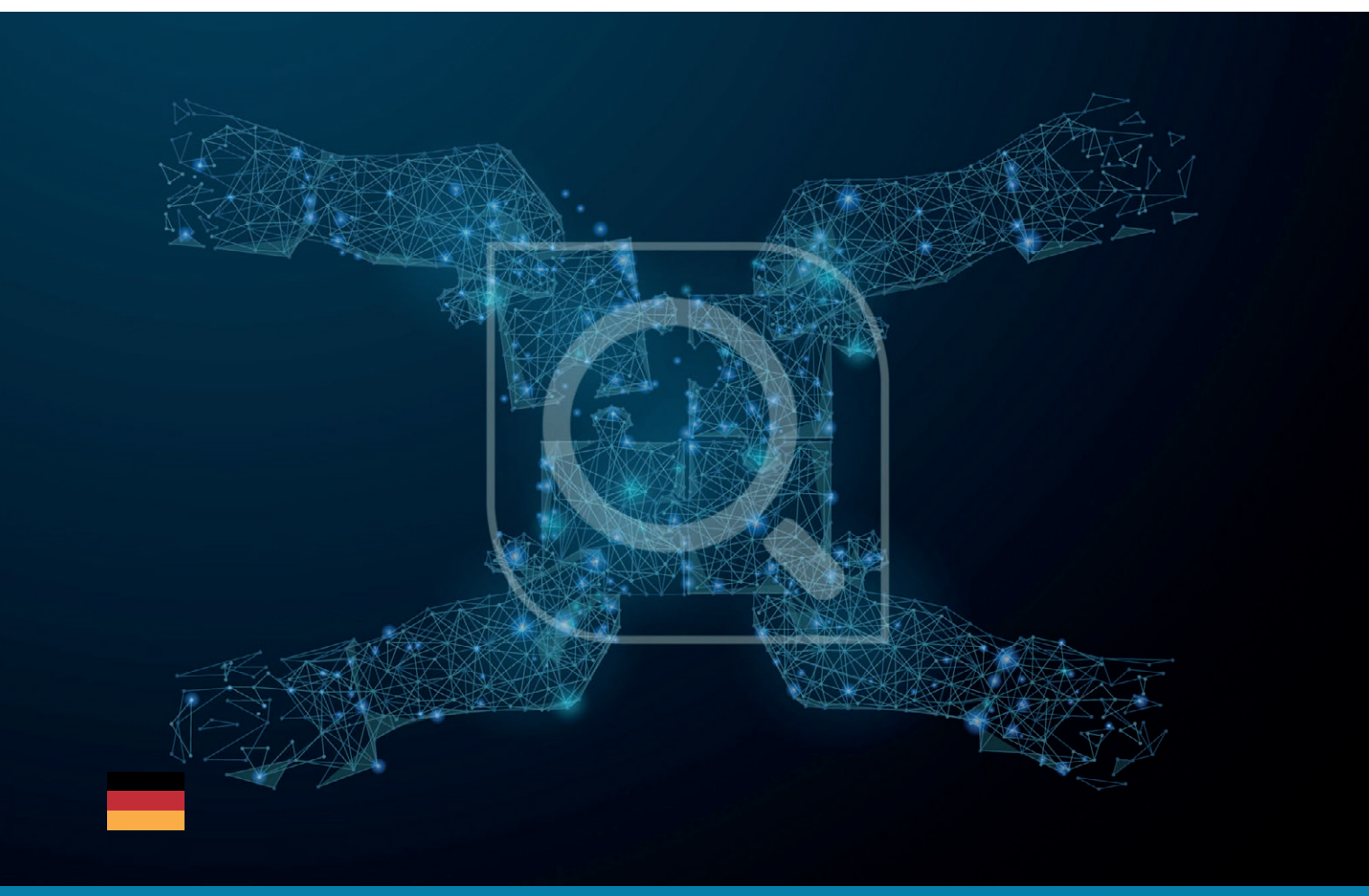

*Technisches Datenblatt InfoZoom 2021*

# *Neue Funktionen – Highlights*

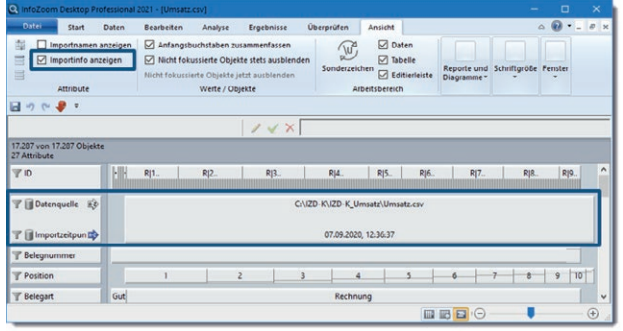

#### *Importinformationen anzeigen*

Sie haben verschiedene Datenquellen importiert? Mit der neuen Funktion "Importinformation anzeigen" behalten Sie perfekt den Überblick über sämtliche importierte Tabellen. Für jede Tabelle wird automatisch und implizit der Importzeitpunkt sowie die Datenquelle festgehalten. Die Informationen werden aktiviert über den Reiter → Ansicht → Attribute → Importinfo anzeigen

#### *Anonymisieren der Daten*

Ab sofort können Sie die Werte einzelner Attribute mit wenigen Klicks verfremden bzw. anonymisieren, so dass diese beispielsweise nicht mehr einer bestimmten Person zugeordnet werden können. Zum Anonymisieren von Daten stehen folgende Optionen zur Auswahl:

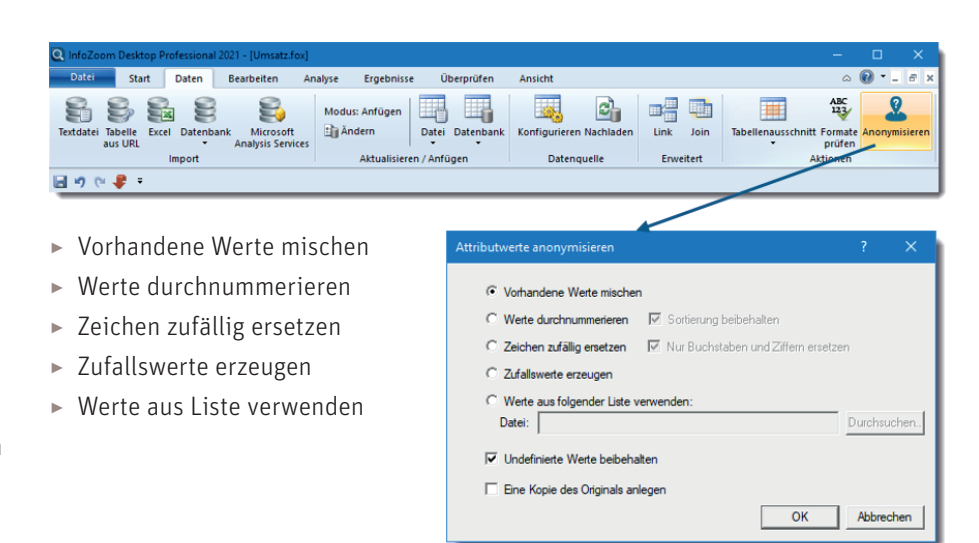

#### *Editieren von Listen*

In InfoZoom Desktop 2021 erleichtern wir Ihnen über den Editor das Erstellen und Bearbeiten von Listen.

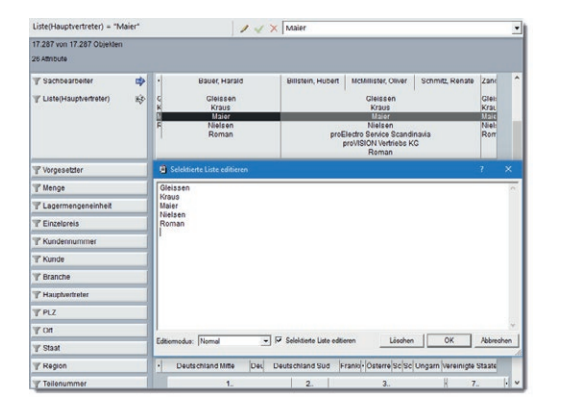

#### *Integration List und Label 26*

Wir überspringen eine Version – in InfoZoom Desktop 2021 wechseln wir von der Integration von List & Label 24 auf die neueste Version List & Label 26. Dadurch stehen Ihnen zahlreiche neue Features

und Optimierungen zur Verfügung, wie u.a.:

- ▸ Verbessertes User Interface
- ▸ Wiederverwendbare Unterberichte
- ▸ Verbesserte Vorschau
- ▸ Optimierter pdf-Export
- ▸ Neue Druckfunktionen
- $\blacktriangleright$  U.v.m.

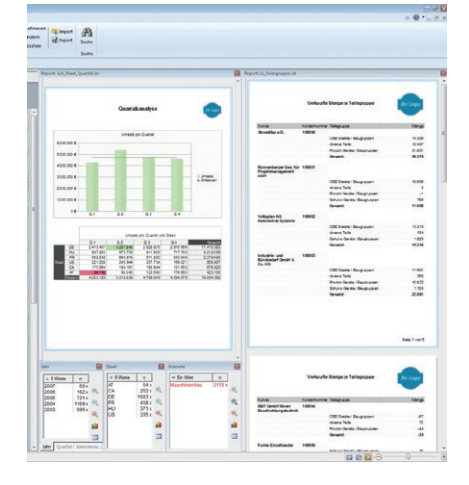

### *Datenquellen und Ergebnisverarbeitung*

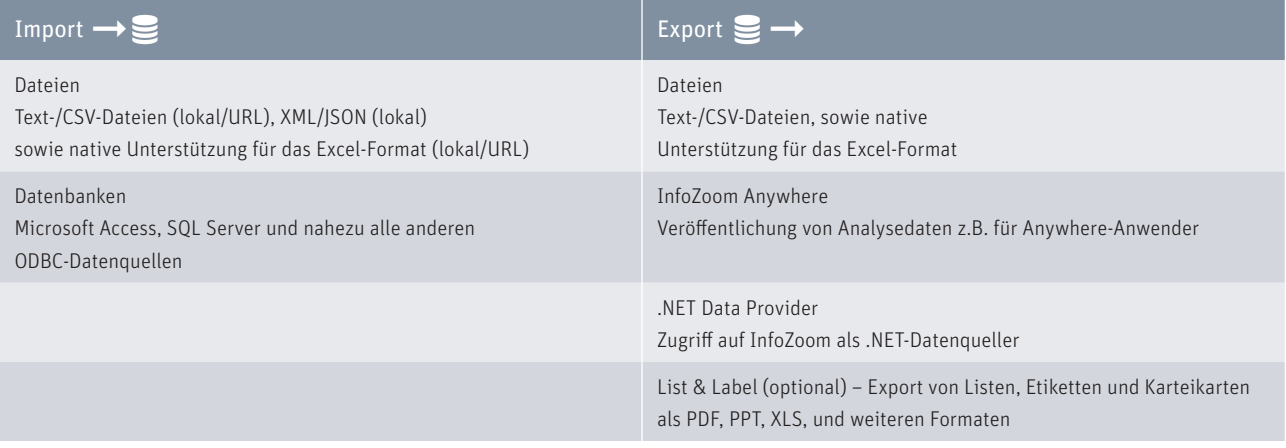

## *Systemanforderungen*

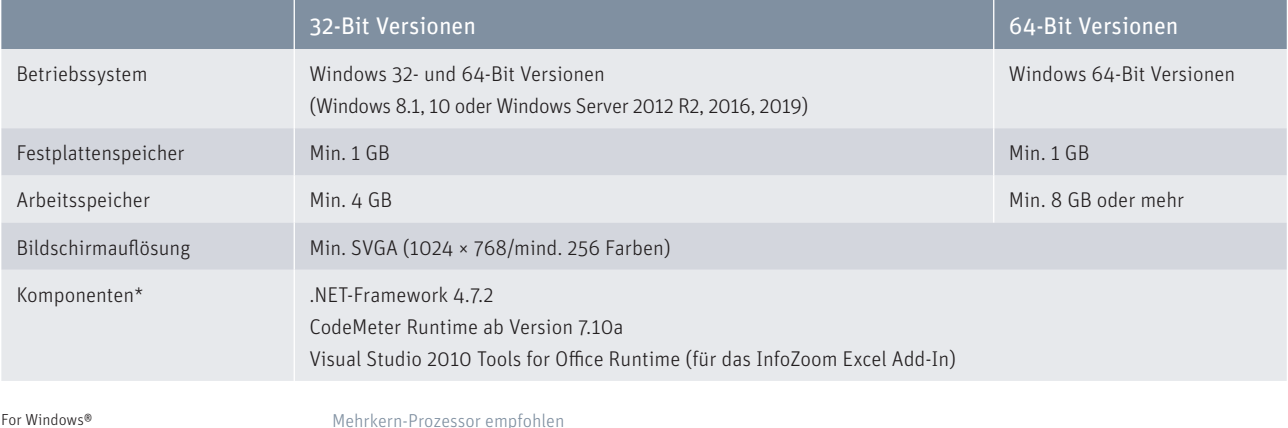

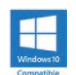

Mehrkern-Prozessor empfohlen \* Komponenten sind in der jeweiligen InfoZoom-Installation enthalten

*Technisches Datenblatt InfoZoom 2021*

# *Funktionsvergleich*

|                                                            | Viewer Plus  | Explorer   | <b>Business</b>        | Professional           | OEM                     |
|------------------------------------------------------------|--------------|------------|------------------------|------------------------|-------------------------|
| Daten laden                                                |              |            |                        |                        |                         |
| Datei öffnen                                               | $\bullet$    | $\bullet$  |                        | $\bullet$              | $\bigcirc$ <sup>1</sup> |
| Excel-Datei importieren/nachladen <sup>2</sup> (lokal/URL) | $\circ$      | $\bullet$  | $\bullet$              | $\bullet$              | $\circ$                 |
| ASCII-Datei öffnen/nachladen (TXT, CSV, FOC) (lokal/URL)   | $\bigcirc$   |            |                        | O                      | $\bigcirc$              |
| Datenbank öffnen/nachladen (ODBC, OLE DB, XML, JSON)       | $\circ$      | $\bigcirc$ | O                      | $\bullet$              | $\circ$                 |
| Dynamische Datenquelle (.NET Data Provider)                | ∩            | $\bullet$  |                        | $\bullet$              |                         |
| Recherchieren und Bereinigen                               |              |            |                        |                        |                         |
| Suchen                                                     |              |            |                        | O                      |                         |
| Suchen und Ersetzen                                        | $\circ$      | $\bullet$  |                        | $\bullet$              |                         |
| Auswahl markieren                                          | O            |            |                        |                        |                         |
| Attribute gruppieren und koppeln                           | $\circ$      |            |                        | $\bigcirc$             |                         |
| Tabellenausschnitte und Stichproben erzeugen               | $\bigcirc$   |            |                        |                        |                         |
| Anfragen ausführen                                         | $\bigcirc$ 5 | $\bullet$  |                        | $\bullet$              |                         |
| Anfragen erzeugen, exportieren und importieren             | Ω            |            |                        |                        |                         |
| Objekte einfügen, bearbeiten und löschen                   | $\bigcirc$   |            |                        | $\bullet$              |                         |
| Analysieren                                                |              |            |                        |                        |                         |
| Tabellen verknüpfen (Link/Join)                            | О            | $\circ$    |                        | $\bullet$              | $\left( \right)$        |
| Analysegruppe definieren                                   | $\circ$      | $\circ$    |                        | $\bullet$              |                         |
| Analysegruppe dimensionieren                               |              |            |                        |                        |                         |
| Formeln, Kennzahlen und Statistik                          | $\bigcirc$   | $\bigcirc$ |                        | $\bullet$              |                         |
| Klassifizierungen, Fallunterscheidungen                    | Ο            | $\bigcirc$ |                        |                        |                         |
| Farb- und Anteilsanalysen                                  | $\bigcirc$   | $\circ$    |                        | $\bullet$              |                         |
| Datumsgruppen                                              | О            | $\bigcirc$ |                        |                        |                         |
| Drilldown Attribut definieren                              | $\circ$      | $\circ$    | ●                      | $\bullet$              |                         |
| Metadaten der Tabelle (Datenqualität/Statistik)            | Ω            | $\bigcirc$ | $\bigcirc$             |                        |                         |
| Automatisierung über Kommandozeilenparameter               | $\bigcirc$   | $\bigcirc$ | ∩                      |                        | m                       |
| Ergebnisse veröffentlichen                                 |              |            |                        |                        |                         |
| Diagramme und Tabellen erstellen                           | О            |            |                        | $\bullet$              |                         |
| Excel Export-Assistent (Pivot Tabellen) <sup>2</sup>       | $\circ$      | $\bullet$  |                        |                        |                         |
| InfoZoom Excel Add-In <sup>3</sup>                         | O            | $\bigcirc$ |                        |                        |                         |
| Auf InfoZoom Anywhere veröffentlichen                      | $\circ$      |            |                        |                        |                         |
| List & Label                                               | $\bigcirc$   | $\bullet$  | $\bullet$ <sup>7</sup> | $\bullet$ <sup>7</sup> | $\bigcirc$              |
| Sicherheit                                                 |              |            |                        |                        |                         |
| Tabelle schützen                                           | $\bigcirc$   | $\bullet$  | $\bullet$              | $\bullet$              | $\bullet$               |
| Berechtigungen einstellen                                  | $\bigcirc$   | $\bigcirc$ | $\circ$                | $\bullet$              |                         |
| Arbeitsschritte protokollieren <sup>4</sup>                | $\bullet$    | $\bullet$  | $\bullet$              | $\bullet$              |                         |

 $\bullet$  = ja  $O = nein$ 

1 = InfoZoom OEM Edition liest und schreibt nur das eigene FOX-Dateiformat

2 = Voraussetzung: Excel ab 2007 ist auf Ihrem Rechner installiert

3 = Voraussetzung: Office ab 2007 ist auf Ihrem Rechner installiert

4 = optional einstellbar

5 = eingeschränkt, Reportingfunktionen nicht nutzbar

6 = optional List & Label Viewer

7 = optional List & Label Viewer/Designer

Alle Rechte vorbehalten. Alle genannten Marken sind Eigentum der jeweiligen Besitzer. Stand: 01/2021, Änderungen vorbehalten

humanIT Software GmbH Brühler Straße 9 · 53119 Bonn Telefon +49 2 28 9 09 54 - 0 Telefax +49 2 28 9 09 54 - 11 info@humanIT.de · www.infozoom.com